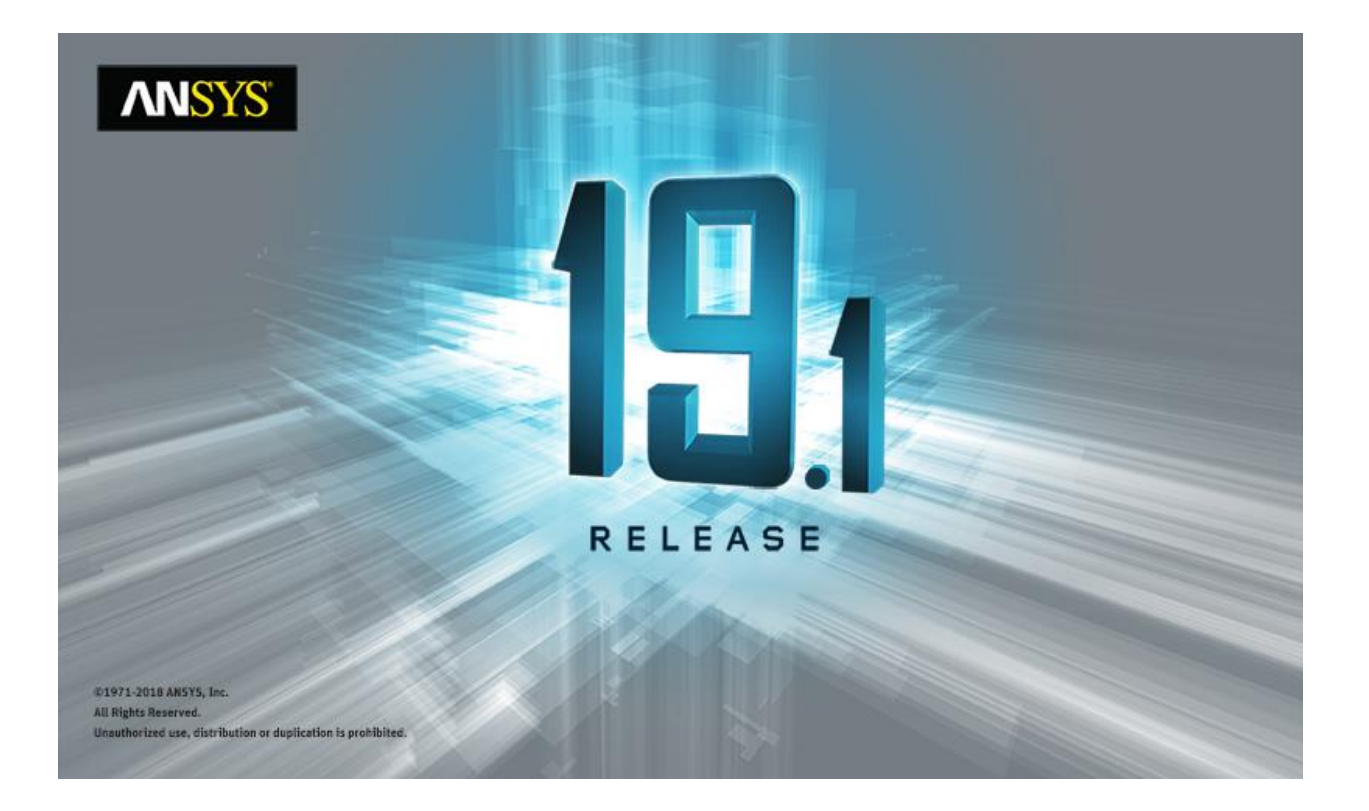

# **ANSYS ACT 19.1 Known Issues and Limitations**

#### **Copyright and Trademark Information**

© 2018 ANSYS, Inc. Unauthorized use, distribution or duplication is prohibited.

ANSYS, ANSYS Workbench, AUTODYN, CFX, FLUENT and any and all ANSYS, Inc. brand, product, service and feature names, logos and slogans are registered trademarks or trademarks of ANSYS, Inc. or its subsidiaries located in the United States or other countries. ICEM CFD is a trademark used by ANSYS, Inc. under license. CFX is a trademark of Sony Corporation in Japan. All other brand, product, service and feature names or trademarks are the property of their respective owners. FLEXlm and FLEXnet are trademarks of Flexera Software LLC.

#### **Disclaimer Notice**

THIS ANSYS SOFTWARE PRODUCT AND PROGRAM DOCUMENTATION INCLUDE TRADE SECRETS AND ARE CONFIDENTIAL AND PROPRIETARY PRODUCTS OF ANSYS, INC., ITS SUBSIDIARIES, OR LICENSORS. The software products and documentation are furnished by ANSYS, Inc., its subsidiaries, or affiliates under a software license agreement that contains provisions concerning non-disclosure, copying, length and nature of use, compliance with exporting laws, warranties, disclaimers, limitations of liability, and remedies, and other provisions. The software products and documentation may be used, disclosed, transferred, or copied only in accordance with the terms and conditions of that software license agreement.

ANSYS, Inc. and ANSYS Europe, Ltd. are UL registered ISO 9001: 2008 companies.

#### **U.S. Government Rights**

For U.S. Government users, except as specifically granted by the ANSYS, Inc. software license agreement, the use, duplication, or disclosure by the United States Government is subject to restrictions stated in the ANSYS, Inc. software license agreement and FAR 12.212 (for non-DOD licenses).

#### **Third-Party Software**

See the legal information in the product help files for the complete Legal Notice for ANSYS proprietary software and third-party software. If you are unable to access the Legal Notice, contact ANSYS, Inc.

Published in the U.S.A.

## Table of Contents

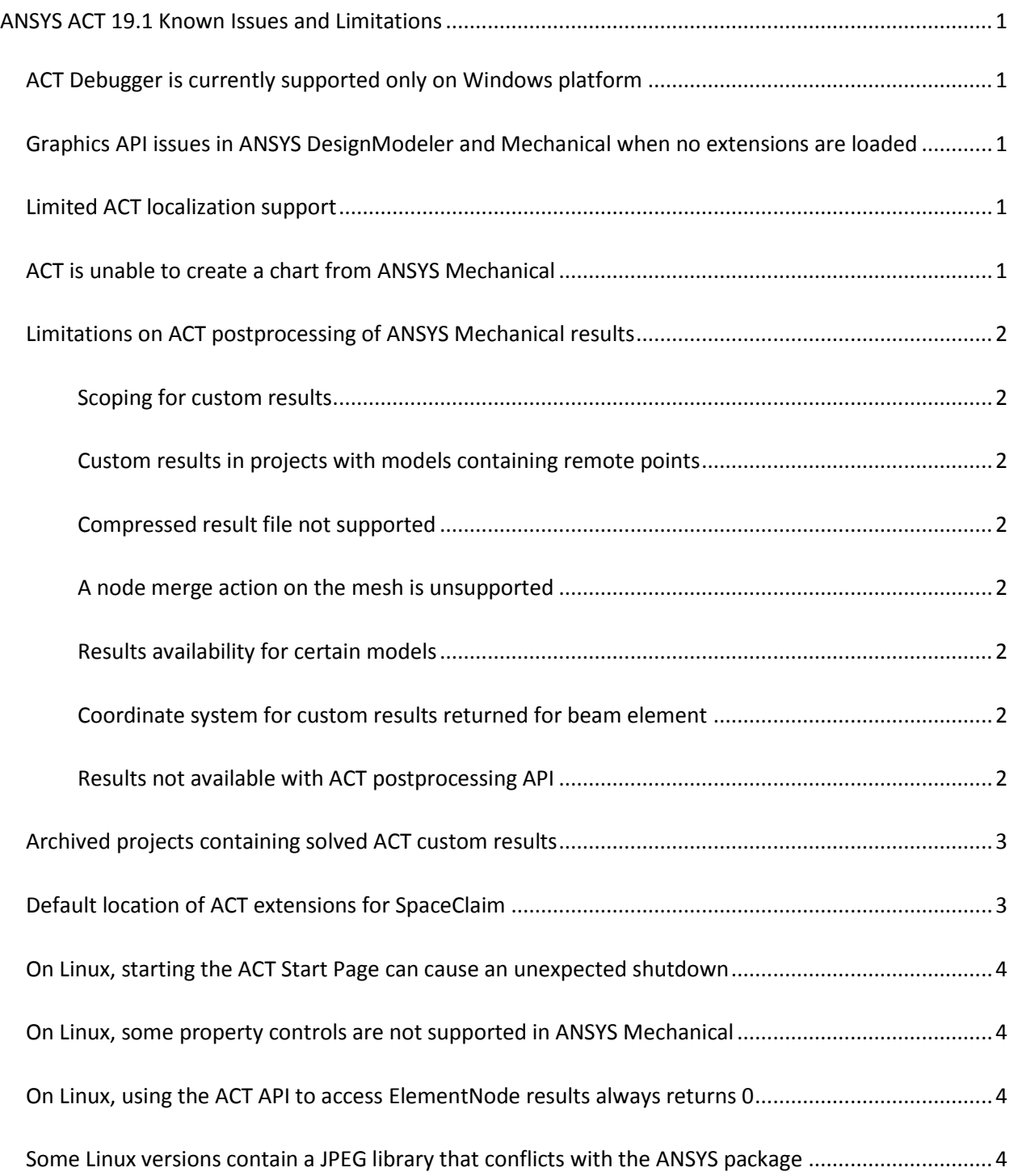

# <span id="page-4-0"></span>**ANSYS ACT 19.1 Known Issues and Limitations**

This document lists known issues and limitations in the ACT 19.1 release.

## <span id="page-4-1"></span>**ACT Debugger is currently supported only on Windows platform**

The **ACT Debugger** is currently supported only on the Windows platform from the **Project** page in ANSYS Workbench and from DesignModeler and Mechanical.

## <span id="page-4-2"></span>**Graphics API issues in ANSYS DesignModeler and Mechanical when no extensions are loaded**

There are some limitations on the Graphics API from the **ACT Console** in ANSYS DesignModeler and Mechanical when no extensions are loaded. For instance, the Factory2D does not work. Therefore, you should load one or more extensions before using the Graphics API from the **ACT Console**.

## <span id="page-4-3"></span>**Limited ACT localization support**

Localization of ACT is limited to the languages currently supported in ANSYS Workbench. This limitation does not apply to the ability to manage various languages within the extension. For example, the property names created by an extension do not have to be in the same language as the current activated language in Workbench.

There is no mechanism to integrate localization for the property names defined by an extension. To manage different languages for your property names, you must develop localization yourself. Both regional settings based on the "." or the "," decimal symbol are available. However, the implementation of the extension should use the "." symbol for any value defined at the XML or IronPython level.

## <span id="page-4-4"></span>**ACT is unable to create a chart from ANSYS Mechanical**

When using ACT to create a figure from the chart API, the following error prevents the graphics display in the Mechanical window:

Object reference not set to an instance of an object.

As a workaround, add the following code to your script to create an empty window in which the chart can display:

```
import clr
clr.AddReference("Ans.UI.Toolkit")
clr.AddReference("Ans.UI.Toolkit.Base")
import Ansys.UI.Toolkit
if Ansys.UI.Toolkit.Window.MainWindow == None:
  Ansys.UI.Toolkit.Window.MainWindow = Ansys.UI.Toolkit.Window()
```
### <span id="page-5-0"></span>**Limitations on ACT postprocessing of ANSYS Mechanical results**

<span id="page-5-1"></span>If you use ACT for postprocessing Mechanical results, you should be aware of the following limitations:

#### **Scoping for custom results**

Custom results do not support using a geometric path as scoping. You can only use a selection of nodes and elements as scoping.

#### <span id="page-5-2"></span>**Custom results in projects with models containing remote points**

ACT custom results do not work in projects with Mechanical models that contain remote points (such as remote mass, displacement, remote force, spring, and so on).

#### <span id="page-5-3"></span>**Compressed result file not supported**

The ACT postprocessing API does not support the compressed result file for Mechanical, which is created by the Mechanical APDL command /FCOMP.

#### <span id="page-5-4"></span>**A node merge action on the mesh is unsupported**

<span id="page-5-5"></span>The ACT postprocessing API does not support a node merge action on the mesh.

#### **Results availability for certain models**

Full results availability through the ACT postprocessing API is not guaranteed for Mechanical models containing:

- Bolt pretension loads
- Beam connections
- Link elements
- Pipe elements
- Elbow elements

#### <span id="page-5-6"></span>**Coordinate system for custom results returned for beam element**

Custom results returned for the beam element are based on the global coordinate system and not the local coordinate system.

#### <span id="page-5-7"></span>**Results not available with ACT postprocessing API**

The ACT postprocessing API can access only results stored in the result (RST) file. The non-RST file results are listed in the table below and defined with their result code or component labels.

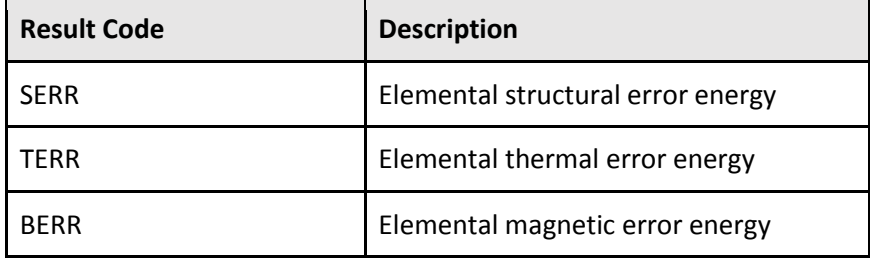

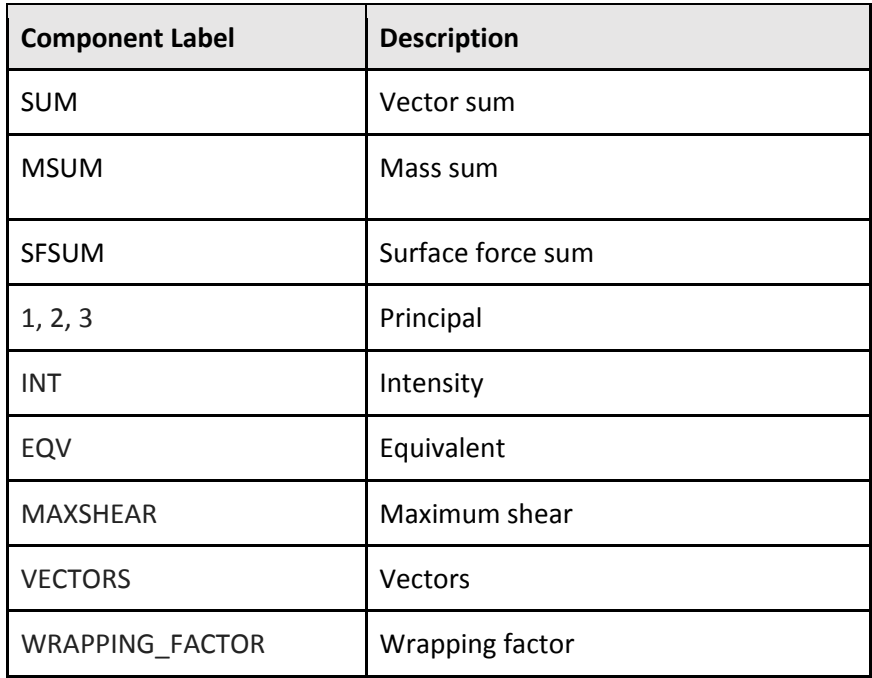

## <span id="page-6-0"></span>**Archived projects containing solved ACT custom results**

When you restore an archived project containing previously solved ACT custom results, you might encounter a solve failure after modifying the model data and updating the analysis in ANSYS Mechanical. As a workaround:

- 1. Right-click the **Solution** object in the Mechanical tree and select **Clear Generated Data** from the context menu.
- 2. From the **Solution** object, access the solver files and delete all files in the directory.
- 3. Re-solve the model.

### <span id="page-6-1"></span>**Default location of ACT extensions for SpaceClaim**

The default location in which SpaceClaim is to look for ACT extensions is %ANSYSversion\_DIR%\scdm\Addins. However, SpaceClaim is not currently recognizing this location. Workarounds include either installing extensions in %APPDATA%\Ansys\v191\ACT\extensions or using the gear icon on the graphic-based **Extension**  **Manager** accessed from the **ACT Start Page** to add the folder for the default location or the folder to which you installed the extension.

### <span id="page-7-0"></span>**On Linux, starting the ACT Start Page can cause an unexpected shutdown**

When you start the **ACT Start Page** on Linux, an unexpected shutdown can occur. On some Linux operating system variants such as Red Hat, removing the package totem-mozplugin resolves the issue:

<span id="page-7-1"></span>yum remove totem-mozplugin

#### **On Linux, some property controls are not supported in ANSYS Mechanical**

The following property controls are not supported on Linux in Mechanical:

- FileOpen
- FolderOpen
- PropertyTable

These controls are implemented using the ANSYS UI Toolkit, which is currently not supported on Linux when executed within Mechanical.

#### <span id="page-7-2"></span>**On Linux, using the ACT API to access ElementNode results always returns 0**

<span id="page-7-3"></span>On Linux, when the ACT API is used to access ElementNode results in Mechanical, **0** is always returned.

## **Some Linux versions contain a JPEG library that conflicts with the ANSYS package**

In some Linux versions, a JPEG library conflicts with the ANSYS package. When using ACT wizards with JPEG images, this conflict can produce an SIGSEV error and an application crash. If this occurs, you can convert your images to other file formats such as GIF or PNG.

#### **Important:**

In 19.0, the namespace of the automation API object has changed. Therefore, you should not use the method GetType() as a way to verify the nature of the object that you have. Instead, you must use the property DataModelObjectCategory, which is available on all objects. It returns an enum value indicating the type of the object. For example, the following command returns true:

```
ExtAPI.DataModel.Project.DataModelObjectCategory == 
DataModelObjectCategory.Project
```